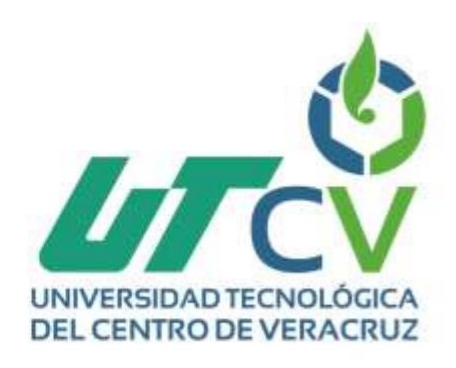

# **Reporte Final de Estadía**

## **Emmanuel Ismael Guerrero Morán**

**Implementación de un CCTV con monitoreo remoto desde un dispositivo local o móvil**

> Av. Universidad No. 350, Carretera Federal Cultiáhuac - La Tinaja Congregación Dos Caminos, C.P. 94910. Cuitiáliuac, Veracruz<br>Tel. 01 (278) 73 2 20 50 www.utcv.edu.mx

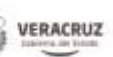

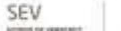

VER Educación

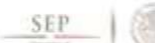

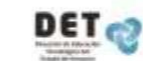

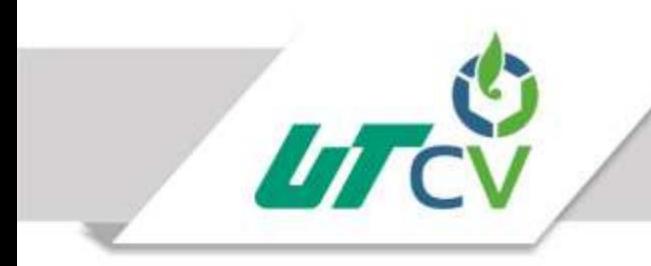

## Programa Educativo de Tecnologías de la Información y Comunicación

Reporte que para obtener su título de Ingeniero en Tecnologías de la Información.

Proyecto de estadía realizado en

"Comunicaciones Estratégicas S.A de C.V."

Proyecto: Implementación de un CCTV con monitoreo remoto desde un dispositivo local o móvil.

Asesor Industrial: Fernando Avilés Torres

Asesor académico: Prof. Lorena Alcudia Chagala

México, CDMX, 08 de Mayo del 2017

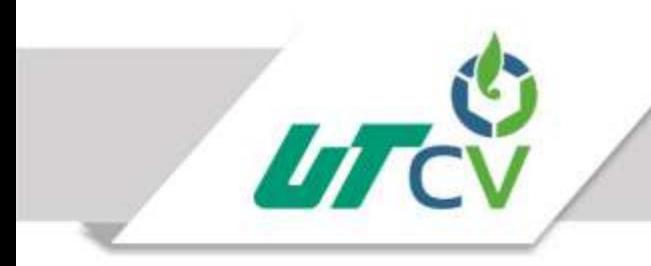

## Programa Educativo de Tecnologías de la Información y Comunicación

Reporte que para obtener su título de Ingeniero en Tecnologías de la Información.

Proyecto de estadía realizado en

"Comunicaciones Estratégicas S.A de C.V."

Proyecto: Implementación de un CCTV con monitoreo remoto desde un dispositivo local o móvil.

Asesor Industrial: Fernando Avilés Torres

Asesor académico: Prof. Lorena Alcudia Chagala

México, CDMX, 08 de Mayo del 2017

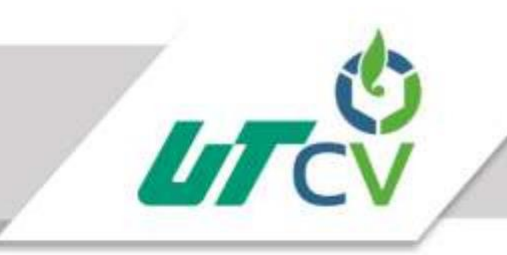

## Contenido

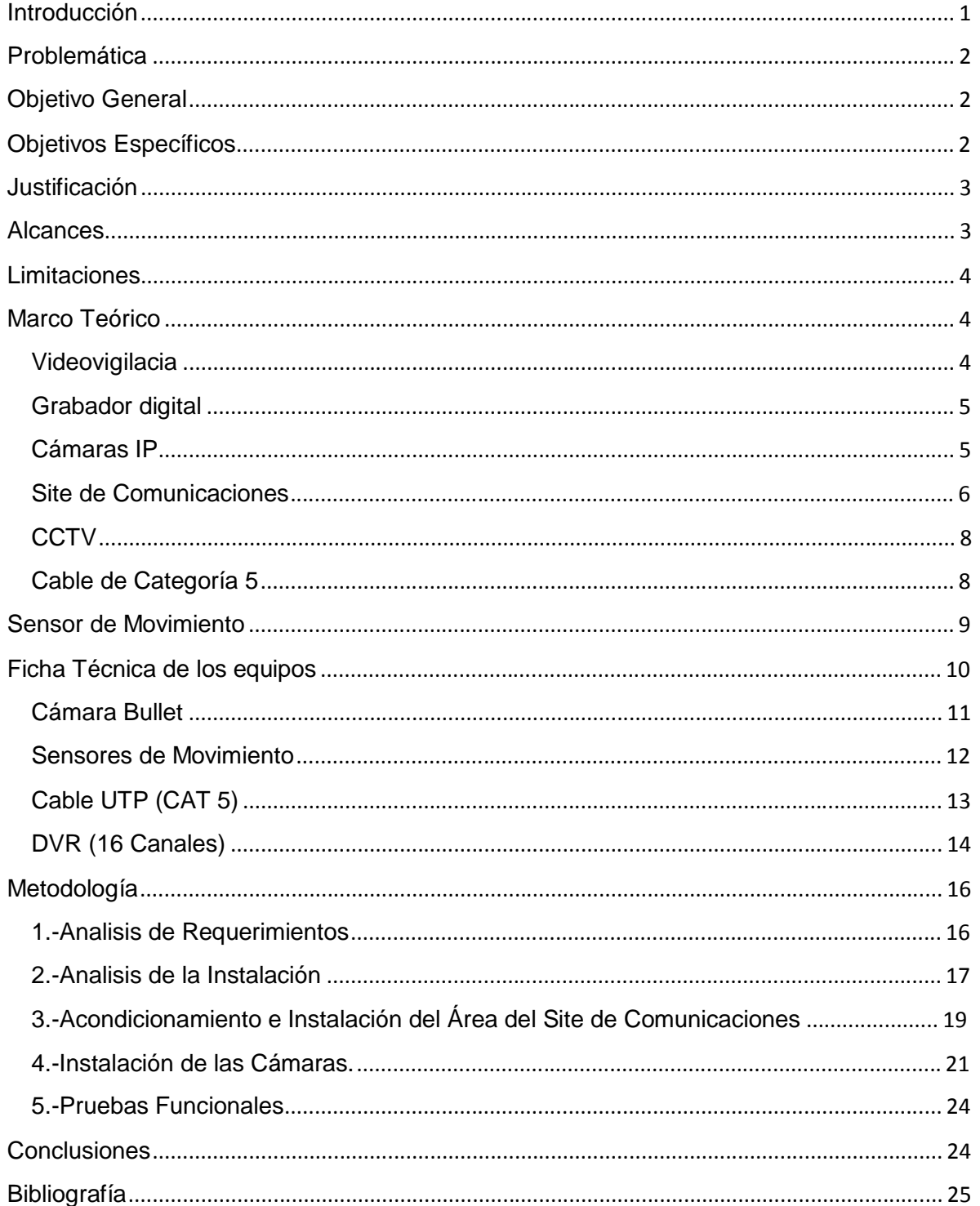

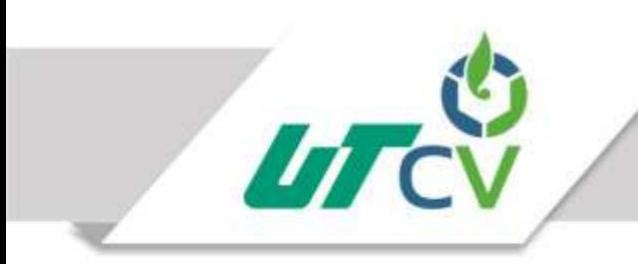

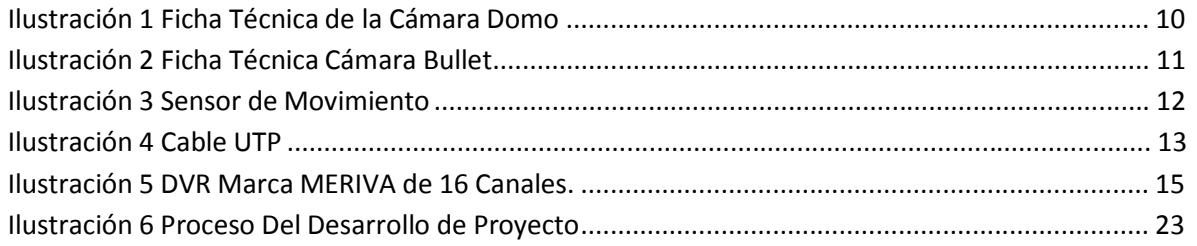

## Introducción

Debido a la inseguridad que se torna en el país, entre los estados con mayor problemática de asaltos y robos se encuentra el Estado de México, Veracruz, Querétaro, Guanajuato, por tal motivo se implementara un CCTV (Circuito Cerrado de Televisión) en el Condado Sayavedra, ubicado en la Ciudad de México el cual tendrá como principal objetivo implementar un sistemas de circuito cerrado, donde se instalarán cámaras de alta definición, sensores de movimiento y alarmas de pánico y seguridad en las cercas metálicas, cabe mencionar que el todo estará monitoreado remotamente ya sea desde un dispositivo móvil o local por medio de un monitor, las cámaras de seguridad serán configuradas vía IP, conectadas a un Patch Panel que se ubicará en el Site de comunicaciones que estará instalado en un departamento de la residencia con sus racks.

Como consecuencia del alto índice de violencia que se vive en la ciudad de México, se busca aprovechar el de los sistemas de cámaras y sensores de vigilancia tecnológica, para salvaguardar los bienes de los habitantes de un condominio, también busca proteger la integridad física de las personas, basado en los hechos antes mencionados surge la idea de realizar una integración de un sistema de cámaras de vigilancia a un sistema de gestión de los recursos en la residencia ubicada en el condado de Sayavedra, para tener una solución centralizada.

## Problemática

Debido a la inseguridad que se toma en el país, uno de los estados con mayor grado de inseguridad es el estado de México, continuando con el Estado de Veracruz, Querétaro y Guanajuato, por tal motivo se implementó un CCTV que es un Sistema de Circuito Cerrado de Televisión, ubicado en el Condado de Sayavedra en el Ciudad de México, el cual tendrá como principal objetivo implementar cámaras IP y monitoreo remoto desde un dispositivo local o móvil.

## Objetivo General

Implementar un sistema de circuito cerrado (CCTV) utilizando cámaras IP, sensores de movimiento, ayudando a reducir los niveles de inseguridad.

## Objetivos Específicos

Analizar los requerimientos de la instalación.

Acondicionar el área del site de comunicaciones.

Instalar el site de comunicaciones.

Instalar cámaras IP y sensores de movimiento.

Realizar las pruebas funcionales

### Justificación

Debido a la inseguridad que se toma en el país, uno de los estados con mayor grado de inseguridad es el Estado de México, es por ello que se desarrolló proyecto se va a cubrir las necesidades de seguridad contra la delincuencia en la zona residencial del condado de Sayavedra, se va a proveer un acceso vía remoto. Se realizó el proyecto de CCT supervisando las zonas vulnerables a ser objeto de agresión o intrusión, así como el acceso de los vehículos de transportes a la residencia. Por lo tanto, el diseño de la solución del sistema CCTV proponiendo únicamente las cámaras necesarias para una video vigilancia y los detectores de movimiento, recopilando datos de carácter personal como son las imágenes en las grabaciones. Asimismo, el videograbador almacenará las imágenes únicamente durante el periodo de 15 días, esto hará que se pueda monitorear las 24 horas y se beneficiará a los dueños de la propiedad reduciendo los niveles de inseguridad.

### Alcances

El alcance del presente proyecto está enmarcado por la instalación, configuración y puesta en marcha de un sistema de circuito cerrado (CCTV) y de un sistema de control de accesos desde donde se distribuye el cableado a cada elemento de campo. El cableado con el cual se suministran las cámaras y enlaces son de la marca Belden CAT5 que es un tipo de cable de par trenzado cuya categoría es uno de los grados de cableado UTP descritos en el estándar EIA/TIA 568B el cual se utiliza para transmitir datos a velocidades de hasta 100 Mbps a frecuencias de hasta 100 MHz. Estos tendidos discurrirán por canaleta o bandeja metálica existente en caso de que sea posible. Si no existiese canaleta o bandeja alguna, el instalador deberá colocar las canalizaciones

pertinentes, ya sean bandejas metálicas aéreas como las que ya existen para el sistema de ventilación, canaletas grapadas a pared o tubo rígido. El tendido de los cables seguirá el camino más fácil y directo hasta el elemento de campo, intentando reutilizar las canalizaciones existentes si es posible y en caso de que hubiera que instalarlas, haciéndolo en consonancia con las ya existentes, sin romper la estética del edificio y contando en todo momento con la aprobación del cliente.

## Limitaciones

Solo se podrá conectarse remotamente con un solo dispositivo.

Las cámaras solo podrán transmitirse remotamente a través de Internet.

El videograbador almacenará las imágenes únicamente durante el periodo de 15 días.

## Marco Teórico

#### Videovigilacia

Las cámaras de videovigilancia además también tienen efecto disuasorio contra los robos y el vandalismo. En el caso de los robos funciona tanto con los clientes externos, como con los propios empleados tal y como lo demuestran los estudios de seguridad en el comercio realizado por la universidad de Florida en 2005, en el que se detalla que el 47% de las perdidas por robo en los comercios proceden de los propios empleados. La gran ventaja de tener grabaciones disponibles de todo lo que sucede, es que no se debe estar presente físicamente para poder ver las cosas. Cada vez que ocurre algún incidente, se

puede revisar las grabaciones para comprobar por si mismo que ha ocurrido. Los grabadores digitales suelen ser de 4, 8 o 16 cámaras por lo que podemos ver en una sola pantalla hasta 16 cámaras de forma simultánea. Un sistema de videovigilancia le permite revisar las grabaciones de todo cuanto a sucedido, cómodamente sin moverse de su casa o negocio.

#### Grabador digital

Un grabador digital es un dispositivo capaz de grabar las imágenes de vídeo en un soporte digital, normalmente sobre un disco duro. Además el grabador digital cuenta con otra serie de características profesionales que es lo que lo diferencia de un grabador normal, como son: Multicanal: Permiten grabar y visualizar varios canales a la vez. Cada grabador es capaz de visualizar y grabar de forma simultanea hasta 4, 8 o 16 cámaras dependiendo del modelo. Sistema de codificación avanzado: Los grabadores digitales de última generación cuenta con un sistema de codificación de imágenes basado en H264 que proporciona una gran compresión, manteniendo la calidad de vídeo. El resultado es que podemos grabar una mayor cantidad de horas de vídeo con la misma capacidad de disco duro y con gran calidad de imagen.

### Cámaras IP

Las cámaras IP, son vídeo-cámaras de vigilancia que tienen la particularidad de enviar las señales de video (y en muchos casos audio), pudiendo estar conectadas directamente a un Router ADSL, o bien a un concentrador de una Red Local, para poder visualizar en directo las imágenes bien dentro de una red local (LAN), o a través de cualquier equipo conectado a Internet (WAN) pudiendo estar situado en cualquier parte del mundo. A la

vez, las cámaras IP permiten el envío de alarmas por medio de Email, la grabación de secuencias de imágenes, o de fotogramas, en formato digital en equipos informáticos situados tanto dentro de una LAN como de la WAN, permitiendo de esta forma verificar posteriormente lo que ha sucedido en el lugar o lugares vigilados. Las cámaras IP actualmente se pueden instalar en cualquier sitio que disponga de conexión a Internet mediante Router ADSL (Con dirección IP , aunque algunos modelos también permiten IP dinámica), incluso otros modelos permiten que esa conexión no sea permanente y que cuando sea necesaria se pueda realizar por medio de un Modem convencional a la línea telefónica básica. Las cámaras IP internamente están constituidas por la cámara de Vídeo propiamente dicha (Lentes, sensor de imagen, procesador digital de señal), por un motor de compresión de imagen (Chip encargado de comprimir al máximo la información contenida en las imágenes) y por un ordenador en miniatura (CPU, FLASH, DRAM, y módulo ETHERNET/ WIFI) encargado en exclusiva de gestionar procesos propios, tales como la compresión de las imágenes, el envío de imágenes, la gestión de alarmas y avisos, la gestión de las autorizaciones para visualizar imágenes, las cámaras IP son unos equipos totalmente autónomos, lo que permite conectarlo en el caso más sencillo directamente a un Router ADSL, y a la red eléctrica y de esta forma estar enviando imágenes del emplazamiento donde este situada. También es posible conectar las cámaras IP como un equipo más dentro de una Red Local, y debido a que generalmente las redes locales tienen conexión a Internet, saliendo de esta forma las imágenes al exterior de la misma manera que lo hace el resto de la información de la Red.

#### Site de Comunicaciones

Los Cuartos de Equipos (ER), comúnmente llamados SITE´s de comunicaciones, proveen el espacio para albergar el equipo de telecomunicaciones y cómputo de una organización.

El espacio del cuarto de Equipos (ER) no debe ser compartido con instalaciones eléctricas que no sean de telecomunicaciones. Y debe ser capaz de albergar equipo de telecomunicaciones, terminaciones de cable y cableado de interconexión asociado.

El diseño de cuartos de telecomunicaciones debe considerar, además de voz y datos, la incorporación de otros sistemas de información del edificio tales como televisión por cable (CATV), alarmas, seguridad, audio y otros sistemas de comunicaciones.

Típicamente un Cuarto de Equipos tiene los siguientes elementos:

Conexiones, interconexiones y cross-conections para cables de distribución.

Aire acondicionado.

Piso Elevado.

Techo Falso.

Sistema de detección y extinción de incendio.

Control de acceso.

Sistema de Videovigilancia.

Acometida del Carrier.

Backbone.

Servidores.

Equipo Activo y pasivo para redes.

Espacio para el personal de TI.

Circuito cerrado de televisión o CCTV (en inglés closed circuit television) es una tecnología de videovigilancia diseñada para supervisar una diversidad de ambientes y actividades.

Se le denomina circuito cerrado ya que, al contrario de lo que pasa con la difusión, todos sus componentes están enlazados. Además, a diferencia de la televisión convencional, este es un sistema pensado para un número limitado de espectadores.

El circuito puede estar compuesto, simplemente, por una o más cámaras de vigilancia conectadas a uno o más monitores de vídeo o televisores, que reproducen las imágenes capturadas por las cámaras. Aunque, para mejorar el sistema, se suelen conectar directamente o enlazar por red otros componentes como vídeos o computadoras.

Se encuentran fijas en un lugar determinado. En un sistema moderno las cámaras que se utilizan pueden estar controladas remotamente desde una sala de control, donde se puede configurar su panorámica, enfoque, inclinación y zoom.

#### Cable de Categoría 5

El cable de categoría 5 (CAT 5) es un tipo de cable de par [trenzado](https://es.wikipedia.org/wiki/Cable_de_par_trenzado) cuya categoría es uno de los grados de cableado [UTP](https://es.wikipedia.org/wiki/Unshielded_twisted_pair) descritos en el estándar EIA/TIA 568B el cual se utiliza para ejecutar CDDI y puede transmitir datos a velocidades de hasta 100 [Mbps a](https://es.wikipedia.org/wiki/Mbps) frecuencias de hasta 100 MHz. También puede alcanzar velocidades de 1 [Gbps](https://es.wikipedia.org/wiki/Gigabit_por_segundo) aunque no está soportado oficialmente. La categoría 5 ha sido sustituida por una nueva especificación, la categoría 5e.

Características:

Cuatro (4) pares trenzados sección AWG24.

Cada par de cable está distinguido por colores, siendo estos: naranja, verde, azul y marrón.

Aislamiento del conductor de polietileno de alta densidad, de 1,5 mm de diámetro.

Cubierta de [PVC.](https://es.wikipedia.org/wiki/PVC)

#### Sensor de Movimiento

Un detector de movimiento, o sensor de presencia, es un dispositivo electrónico equipad[o](https://es.wikipedia.org/wiki/Sensor) [de sensores](https://es.wikipedia.org/wiki/Sensor) que responden a un [movimiento](https://es.wikipedia.org/wiki/Movimiento_(f%C3%ADsica)) físico. Se encuentran generalmente en sistemas de seguri[dad o en circuitos cerrados de televisión.](https://es.wikipedia.org/wiki/CCTV)

El sistema puede estar compuesto, simplemente, por una [cámara](https://es.wikipedia.org/wiki/C%C3%A1mara_de_video) de vigilancia conectada a un [ordenador](https://es.wikipedia.org/wiki/Ordenador) que se encarga de generar una señal de alarma o poner el sistema en estado de alerta cuando algo se mueve delante de la cámara. Aunque, para mejorar el sistema se suele utilizar más de una cáma[ra, multiplexores](https://es.wikipedia.org/wiki/Multiplexor) y [grabadores digitales.](https://es.wikipedia.org/wiki/Grabador_de_video_digital) Además, se maximiza el espacio de grabación, grabando solamente cuando se detecta movimiento.

Existen diferentes aplicaciones para un sensor de movimiento: seguridad, entretenimiento, iluminación, comodidad. Por ejemplo, en las tiendas se tienen sensores que detectan cuando una persona va a entrar y se abren las puertas automáticamente.

## Ficha Técnica de los equipos

Las cámaras domo se colocaran en los interiores de la propiedad, la cámara domo, es una cámara de alta resolución con un lente que proporciona una transmisión de vídeo a través de red. La cámara proporciona triple-streaming de vídeo y soporta la tecnología de compresión H.264, reduciendo drásticamente los tamaños de archivo y la conservación del ancho de banda

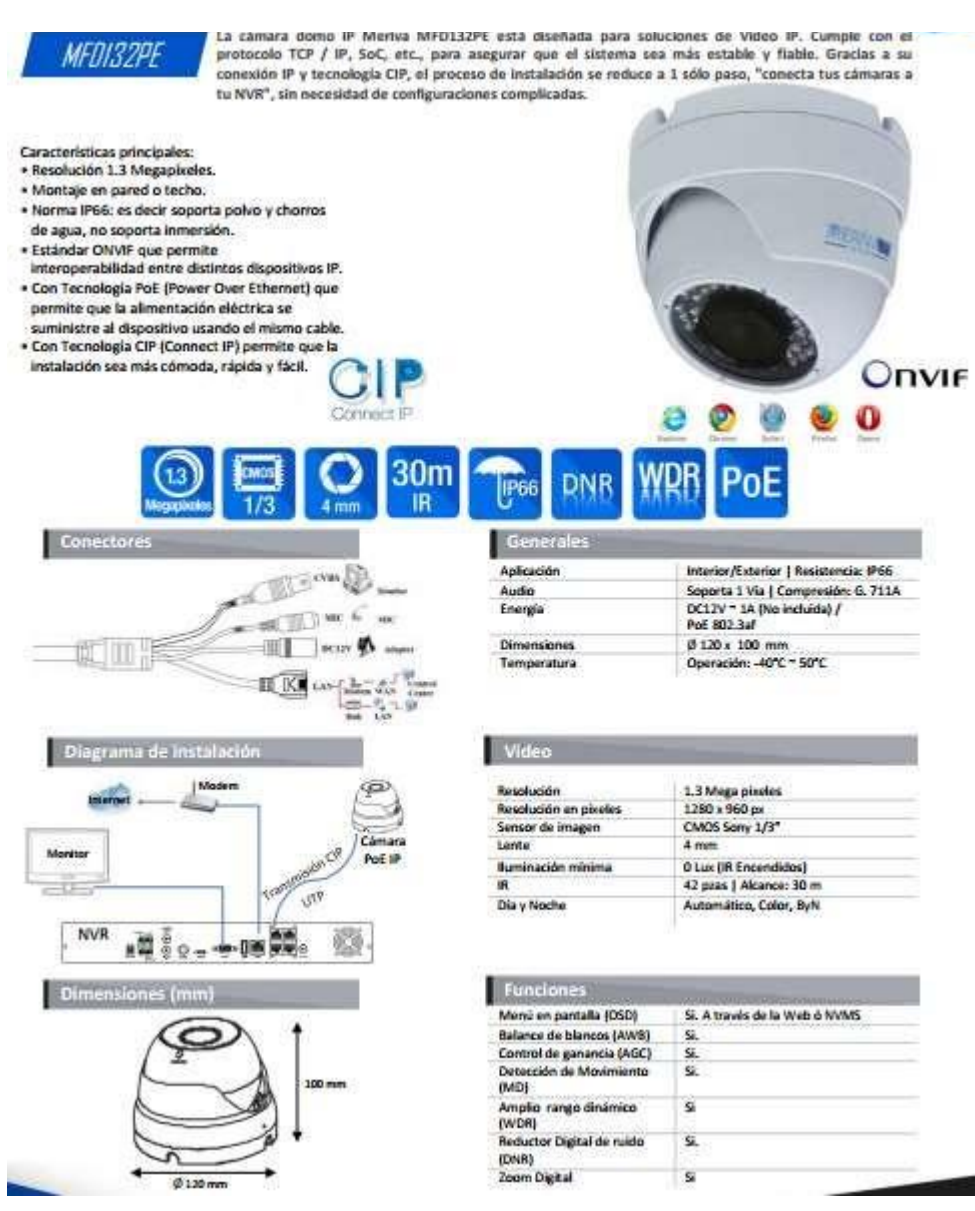

*Ilustración 1 Ficha Técnica de la Cámara Domo*

#### Cámara Bullet

Un tipo de [cámara](https://translate.googleusercontent.com/translate_c?depth=1&hl=es&prev=search&rurl=translate.google.com.mx&sl=en&sp=nmt4&u=http://www.webopedia.com/TERM/C/camcorder.html&usg=ALkJrhidovj3IsdtPMjr4iFg95isTIsv3A) de [vídeo](https://translate.googleusercontent.com/translate_c?depth=1&hl=es&prev=search&rurl=translate.google.com.mx&sl=en&sp=nmt4&u=http://www.webopedia.com/TERM/C/camcorder.html&usg=ALkJrhidovj3IsdtPMjr4iFg95isTIsv3A) a menudo [utilizado](https://translate.googleusercontent.com/translate_c?depth=1&hl=es&prev=search&rurl=translate.google.com.mx&sl=en&sp=nmt4&u=http://www.webopedia.com/TERM/D/digital_video_surveillance_system.html&usg=ALkJrhhC-drH3-cSXelMdK854hWTD6ltqQ) en los sistemas de [vigilancia](https://translate.googleusercontent.com/translate_c?depth=1&hl=es&prev=search&rurl=translate.google.com.mx&sl=en&sp=nmt4&u=http://www.webopedia.com/TERM/D/digital_video_surveillance_system.html&usg=ALkJrhhC-drH3-cSXelMdK854hWTD6ltqQ) , llamado por su forma y tamaño. Las cámaras Bullet son pequeñas (de 2 a 2,5 pulgadas de largo) y están limitadas a una lente de distancia [focal](https://translate.googleusercontent.com/translate_c?depth=1&hl=es&prev=search&rurl=translate.google.com.mx&sl=en&sp=nmt4&u=http://www.webopedia.com/TERM/F/focal_length.html&usg=ALkJrhiwYuBVMSbBzi7qdjDvbwWXxVRfyA) fija. Mientras que las cámaras bullet son buenas para espacios pequeños, las imágenes pueden tener esquinas ligeramente cortadas porque la forma y el diseño de la cámara pueden interferir con las acciones de la lente de la cámara y del filtro. Las cámaras Bullet también se llaman *cámaras de labios.*

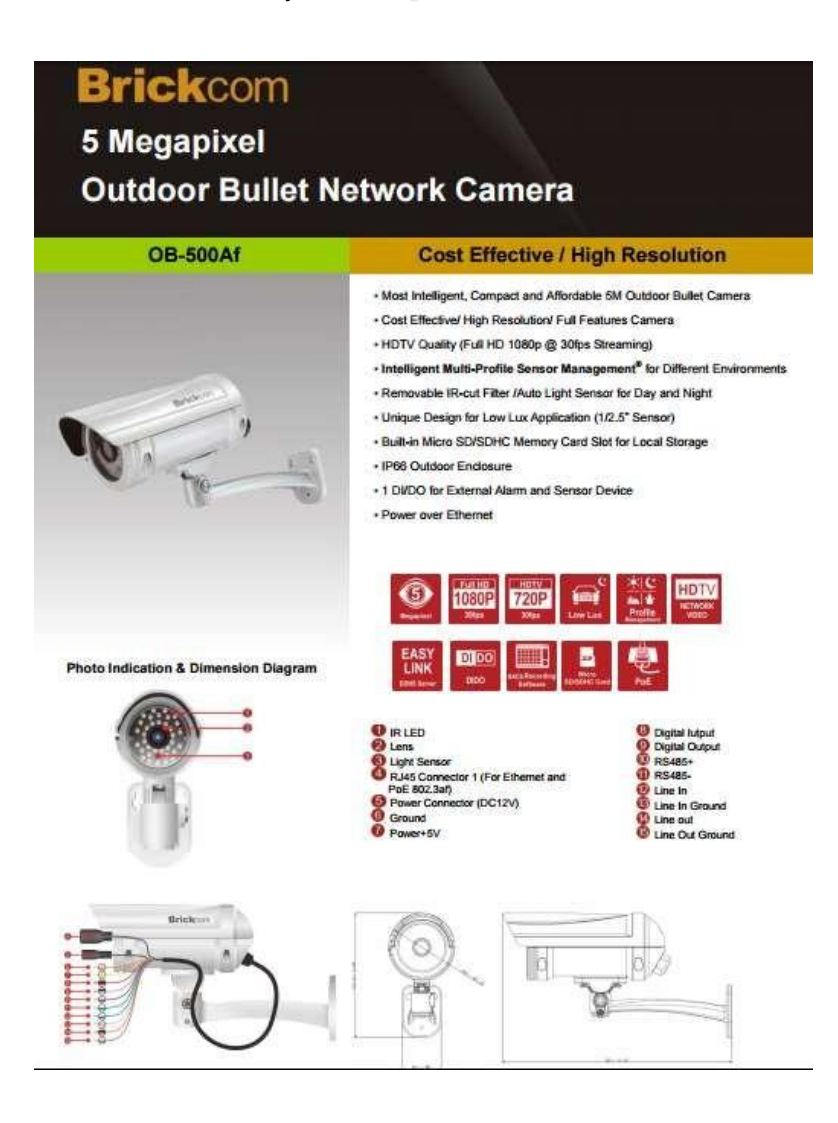

*Ilustración 2 Ficha Técnica Cámara Bullet*

### Sensores de Movimiento

Un detector de movimiento, o sensor de presencia, es un dispositivo electrónico equipado de [sensores](https://es.wikipedia.org/wiki/Sensor) que responden a un [movimiento](https://es.wikipedia.org/wiki/Movimiento_(f%C3%ADsica)) físico. Se encuentran generalmente en sistemas de seguridad o en circuitos cerrados de [televisión.](https://es.wikipedia.org/wiki/CCTV)

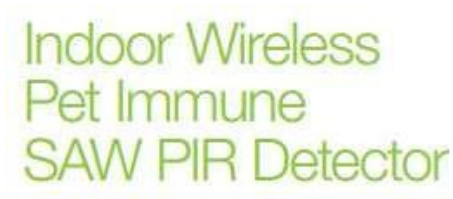

Wireless PIR Motion Detector

#### **Specifications**

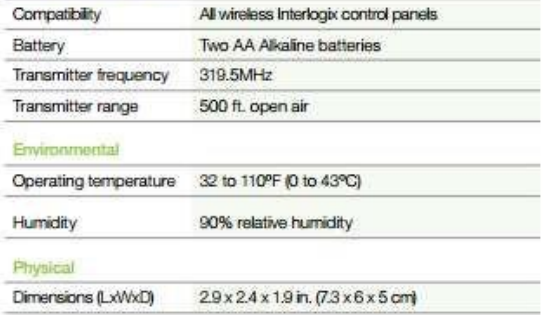

#### **Dimensional Diagrams**

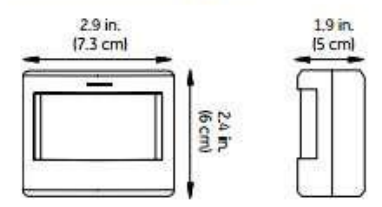

#### Ordering Information

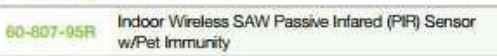

*Ilustración 3 Sensor de Movimiento*

## Cable UTP (CAT 5)

[El cable](https://es.wikipedia.org/wiki/Cable) de par trenzado consiste en ocho hilos de [cobre](https://es.wikipedia.org/wiki/Cobre) aislados entre sí, trenzados de dos en dos que se entrelazan de for[ma helicoidal.](https://es.wikipedia.org/wiki/H%C3%A9lice_(geometr%C3%ADa)) Esto se hace porque dos alambres paralelos constituyen una antena simple. Cuando se trenzan los alambres, las ondas se cancelan, por lo que la interferencia producida por los mismos es reducida lo que permite una mejor transmisión de datos.

Cable UTP BELDEN 1583A Cat 5E (200Mhz).

 Bobina de 1000ft o 305metros Conductor de cobre calibre 24AWG. Para uso en Interior Ideal para cableado horizontal de datos, voz y video. Color GRIS.

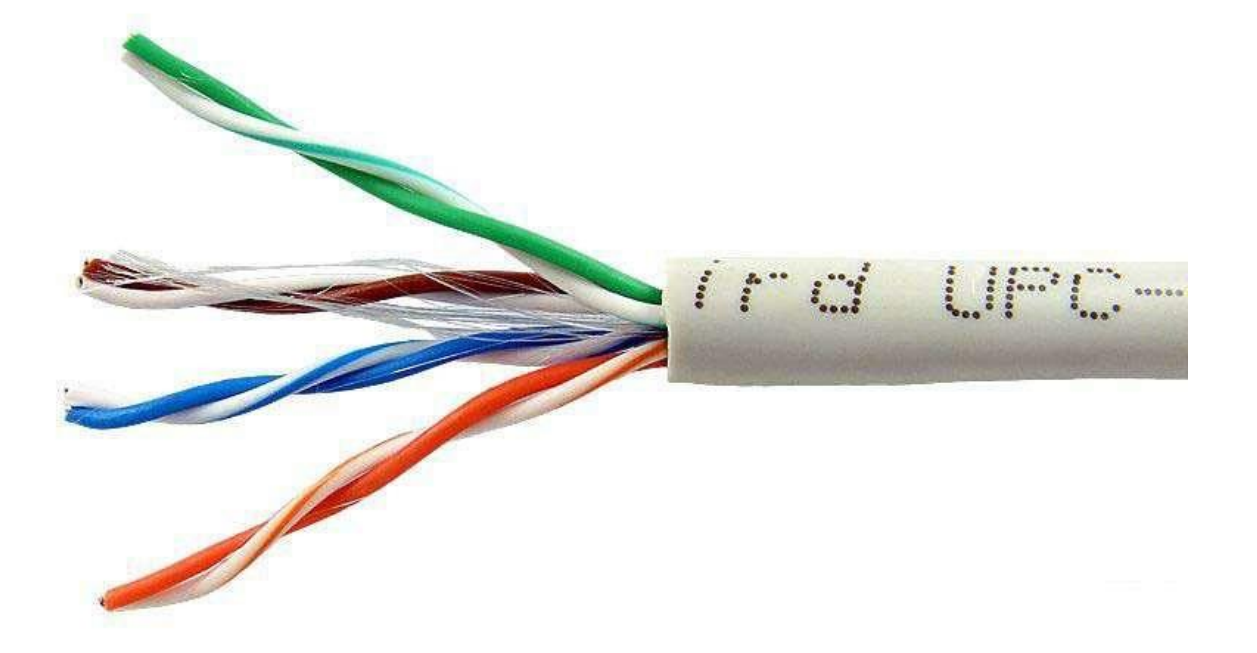

*Ilustración 4 Cable UTP*

DVR (16 Canales)

MBASIC165 es un DVR Híbrido de 18 canales (16 Cámaras Análogas por conexión BNC y 2 Cámaras IP por conexión de red).

Este DVR posee tecnología P2P (Peer to Peer) que le permite una visualización remota por Internet de manera fácil y directa sin necesidad de DDNS ni apertura de puertos. Y adicional cuenta con salidas de video en HDMI y VGA, las cuales se pueden utilizar simultáneamente.

Este grabador permite utilizar hasta 1 disco duro para sumar un máximo de 4 TB y se puede controlar a través de mouse (USB), control remoto o directamente por el panel frontal.

Características:

Resolución de grabación CIF, HD1, D1, 960H (WD1) para cámaras análogas, y resolución de grabación 720P/1080P para cámaras IP.

Tecnología P2P (Peer to Peer).

Accesa fácilmente desde mymeriva.net

Acceso por código QR en la aplicación de Smartphone

Contenido De Paquete:

- 1 DVR MBASIC165
- 1 Fuente De Poder
- 1 Control Remoto
- 1 Mouse
- 4 Tornillos
- 1 Cable Sata
- 1 Cd Software
- 1 Guía De Instalación
- 1 HDD 1 TB

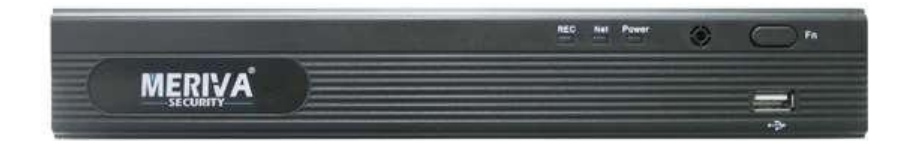

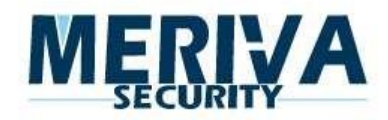

*Ilustración 5 DVR Marca MERIVA de 16 Canales.*

## Metodología

#### **1.-Analisis de Requerimientos**

Para la visualización de las Cámaras IP lo único que se necesita es que en el sistema operativo del PC se encuentre instalado el Microsoft Internet Explorer, mediante el mismo tendremos acceso a la dirección propia de la Cámara de Red, que nos mostrará las imágenes de lo que en ese momento este sucediendo. Esto resulta extremadamente útil, ya que permitirá poder visualizar la cámara desde cualquier ordenador, en cualquier parte del mundo, sin necesidad de haber instalado un software específico. No obstante, con las Cámaras IP se adjunta un software de visualización de hasta 16 cámaras, permitiendo la visualización simultánea de las mismas, el control, la administración, y por supuesto la reproducción de los videos que se hayan grabado mediante grabación programada, o como consecuencia de alarmas. Las Cámaras IP y los Servidores de Vídeo solamente necesitan conectarse directamente a un PC mediante un cable de red UTP cuando se instalan por primera vez. Una vez instalada, cualquier modificación de la configuración de los ajustes de calidad de imagen, de las contraseñas de acceso, se realizará de forma remota desde la misma red, o conectándola al dispositivo móvil a través de una aplicación.

#### **2.-Analisis de la Instalación**

En lo que se refiere a la transmisión de video, el futuro son las cámaras IP. Por eso, una vez tomada la decisión de incorporar este tipo de soluciones, es importante considerar los factores que permitan realizar la mejor elección de los equipos. A continuación se presentarán los factores a tomar para la implementación de cámaras IP:

#### Calidad de la imagen

Esta es una de las características más importantes a considerar cuando se piensa en vigilancia y supervisión, ya que una mejor calidad de imagen permite monitorizar con mayor nivel de detalle y tomar decisiones más certeras. Para considerar una cámara por su calidad de imagen, hay que tener en cuenta, entre otras cosas, la sensibilidad lumínica, claridad de la imagen y calidad de la imagen frente al movimiento que ofrece.

#### Posibilidad de ampliar el sistema

Como las cámaras IP tienen más funciones que las analógicas (como compresión incorporada, detección de movimiento, funciones de red, administración de eventos y alarmas) es importante que, al ampliar el sistema, las distintas cámaras mantengan las mismas funcionalidades.

#### Compatibilidad con aplicaciones y facilidad de integración

La industria de la seguridad se está orientando a cámaras IP y sistemas y plataformas abiertas. Por eso, es importante seleccionar una cámara IP que disponga de interfaces abiertas y varias aplicaciones de software para elegir.

#### Compresión compatible con los estándares JPEG y MPEG4

Una total adhesión a los estándares asegura la flexibilidad en el uso de aplicaciones de video diferentes y posibilita el acceso a un sistema a largo plazo. Por otro lado, si una empresa sigue el estándar de MPEG4, deberá asegurarse que las licencias se encuentren pagas, de lo contrario, o la compresión no seguirá el estándar o deberá pagar las licencias por separado luego de la compra.

#### Herramientas de administración para grandes instalaciones

Al igual que otros dispositivos de red, las cámaras IP incluyen una dirección IP y un firmware. Cuando se tome la decisión de compra, es necesario considerar el costo de establecimiento de direcciones IP y, posiblemente, de actualización de todas las cámaras de la instalación. El fabricante debería ofrecer herramientas para gestionar estos procesos, entre ellas la capacidad de localizar automáticamente todos los dispositivos de video de red y de monitorizar su estado.

#### Múltiples opciones de funcionalidad y seguridad en red

La posibilidad de conectarse a una conexión Ethernet con una dirección IP es sólo una de las funciones básicas de las cámaras IP. También se debe considerar el protocolo DHCP (Dynamic Host Configuration Protocol), que se utiliza para administrar direcciones IP, y la seguridad que ofrece el cifrado HTTPS. Es importante consultar la opinión del departamento de TI, ya que ellos son los expertos en la red y quienes podrán determinar las funcionalidades y seguridad del dispositivo.

#### Sensor de barrido progresivo

Esta función sólo existe en las cámaras IP, pero no todas las marcas lo ofrecen. El barrido progresivo consiste en tomar y captar toda la imagen a la vez, en oposición al barrido entrelazado analógico, que capta sólo la mitad de las líneas de imagen y la otra mitad 17 milisegundos más tarde. Con esta función, no hay casi efecto de parpadeo ni bordes irregulares o imagen borrosa, lo que permite al usuario una mejor calidad de imagen cuando hay movimiento.

Alimentación a través de PoE (Power over Ethernet)

Este tipo de alimentación permite otorgar energía al sistema de vigilancia, manteniendo el sistema en funcionamiento incluso durante cortes de corriente

## **3.-Acondicionamiento e Instalación del Área del Site de Comunicaciones**

## CARACTERÍSTICAS FÍSICAS

Se definen seis componentes principales en un centro de cómputo:

Instalaciones de entrada.

Sala de equipos.

Canalizaciones de montantes o backbone.

Armarios de telecomunicaciones o salas detelecomunicaciones.

Canalizaciones horizontales.

Áreas de trabajo.

La ubicación de un centro de cómputo debe ser lo más cerca posible al centro del área a

ser atendida y cumplir con una serie de requisitos, entre los que podemos mencionar los siguientes:

Estar situado donde no pueda acceder personal noautorizado.

Que no entre luz natural.

Permitir la instalación de algún sistema acondicionador de aire.

No debe haber entradas de aire natural.

Tener una apropiada ubicación para losextinguidores.

Poseer ruta de evacuación

SISTEMAS DE DISTRIBUCIÓN DE CABLEADO

Los sistemas de distribución de cableado especifican la forma como es canalizado y distribuido el cableado en un centro de cómputo. Pueden ser: suelo falso, techo falso y escalerillas.

## CARACTERÍSTICAS ELÉCTRICAS

Existen dos sistemas de distribución de energía; el AC y el DC, pero para energizar un centro de cómputo se debe usar un sistema AC. El centro de

Cómputo deberá constar con un sistema de respaldo de energía. En caso de fallo de energía eléctrica un GENERADOR entrará en funcionamiento. Una parte esencial son los sistemas de aterrizamientos

#### **4.-Instalación de las Cámaras.**

Los pasos para configurar el hardware de la cámara. \* Asegúrese de seguir cada paso cuidadosamente para asegurar que la cámara opera adecuadamente.

\* Conecte mediante el cable de red suministrado la cámara y el router Cable/ADSL. \* Conecte el adaptador de corriente a la cámara y luego a un enchufe. \* PRECAUCIÓN: Asegúrese de usar solo el adaptador de corriente suministrado. Usar un adaptador no aprobado puede averiar la cámara. \* La cámara tarda unos 30 segundos en iniciarse, realizara un paneo y luego mostrará una dirección IP asignada en el programa IP Camera Tool. \* Cuando la cámara se ha conectado correctamente el LED pasará de parpadear lentamente a parpadear más rápido.

Instalación del Software

La instalación del software es la clave para configurar exitosamente este producto. Esencialmente este software sirve para ver la IP asignada inicialmente de forma automática a la cámara y poder acceder así a su menú. Una vez configurada, no necesitará dicho software:

Introduzca el CD en el ordenador y abra el Explorador de Windows.

 Ejecute el programa IPCamSetup.exe e instálelo como se indica. Cuando el dispositivo se ha instalado correctamente, puede hacer doble clic en el icono "IP Camera Tool" del Escritorio y aparecerá un cuadro de diálogo Haga clic con el botón secundario del ratón en la cámara IP que quiera configurar. Hay 5 opciones: Basic Properties (Propiedades básicas), Network Configuration

(Configuración de red), Upgrade Firmware (Actualizar firmware), Refresh Camera List (Refrescar lista de cámaras), Flush Arp Buffer (Limpiar cola del Protocolo de Resolución de Direcciones).

Network Configuration (Configuración de red) En esta página usted puede configurar los parámetros de la red

Las opciones correspondientes a la red deberán estar en consonancia con los datos configurados en su router (puede consultar la configuración de otro equipo de su red y, simplemente usar una IP nueva y copiar el resto de datos). IP address (Dirección IP): Introduzca la dirección IP que desea asignar a la cámara. Ejemplo: 192.168.0.101 Mask (Máscara de subred): Normalmente es 255.255.255.0 Gateway (Puerta de enlace): Asegúrese que tenga la misma subred que el PC. Ejemplo: 192.168.0.1

Si usa Internet Explorer: introduzca el Usuario (por defecto es "admin"); introduzca la Contraseña (por defecto no tiene, déjela vacía). Haga clic en el botón Registro que se encuentra inmediatamente debajo para entrar en la página de Monitor.

El área superior Estado del Periférico indica el estado de la cámara o cámaras configuradas. Si está verde la conexión es correcta, si está amarilla significa que hay algún problema de conexión y si está intermitente rojo-verde significa que se ha activado la alarma de detección de movimiento.

Desde cada cámara podrá visualizar y controlar hasta 16 cámaras simultáneamente.

 Cuando inicia sesión como administrador, se activa la opción Para administrador. Información del dispositivo: muestra información sobre el ID de dispositivo (MAC única), Versión del firmware, Versión del dispositivo de interfaz de usuario, Alias, Alarm status y Estado.

Configuración Alias: puede introducir el nombre que desee para identificar la cámara. Fecha y Hora: página de configuración de fecha, hora, zona horaria y forma de actualización.

Configuración de usuarios: dispone de hasta 8 cuentas de usuario en los que puede especificar el nombre de usuario, contraseña y grupo al que pertenece (nivel de acceso: Administrador, Operador o Usuario).

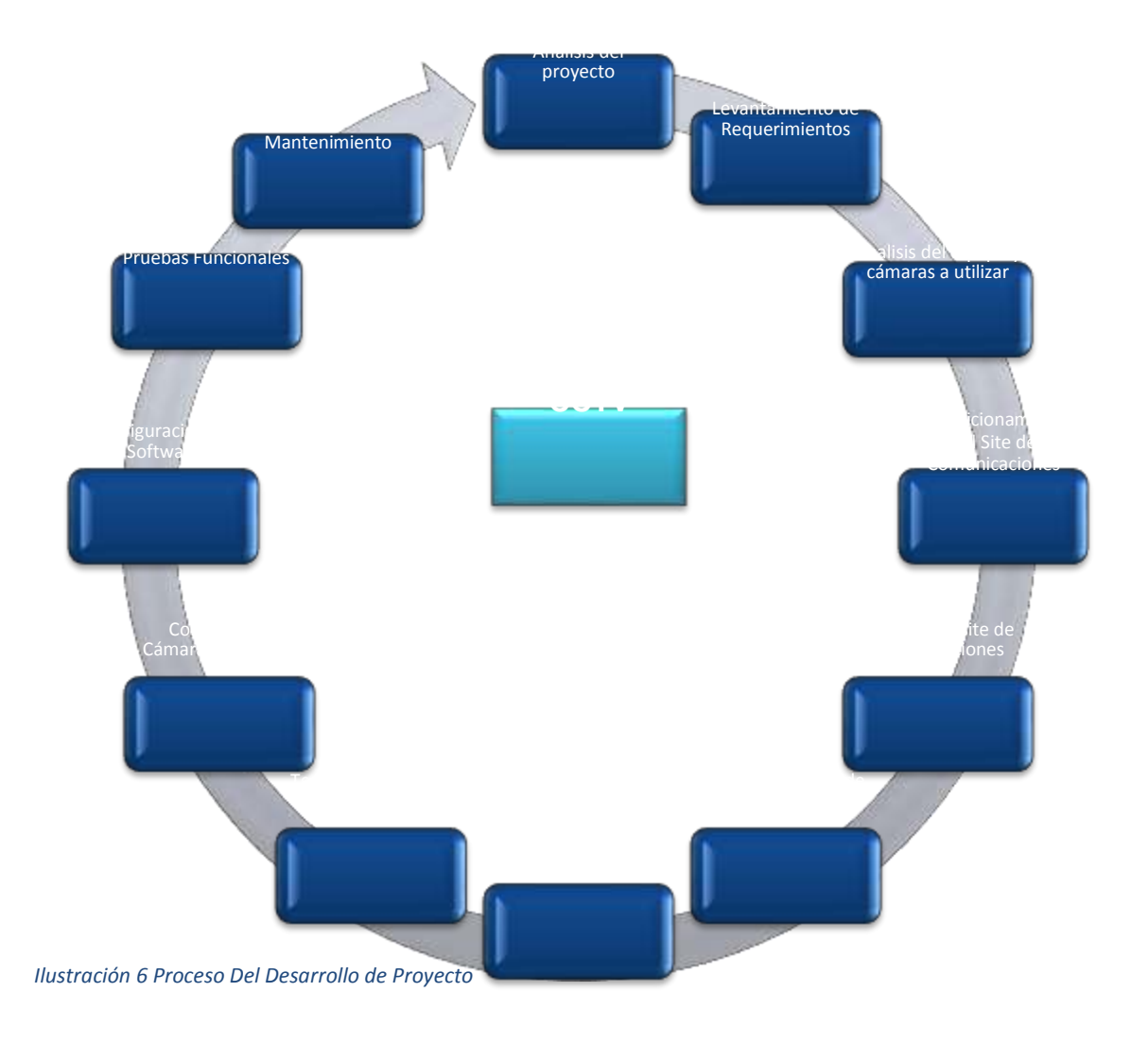

### **Proceso llevado a cabo en el desarrollo del proyecto**

#### **5.**-**Pruebas Funcionales**

Se realizan las pruebas funcionales del sistema de videovigilancia comprobando que aparezcan en el monitor, una vez conectadas, colocando su dirección IP en el programa de CCTV, también se realizaron pruebas eléctricas, con un multímetro, testeando el voltaje de las conexiones.

## **Conclusiones**

Mediante las cámaras IP se pueden desarrollar sistemas de vigilancia con una mejor viabilidad económica que los tradicionales, tanto como particulares como para empresas. Los recursos de hardware, se reducen prácticamente a la cámara IP en sí, ya que hoy en día prácticamente todo el mundo en países desarrollados dispone de un ordenador, y una conexión a internet. Con el mismo ordenador se pueden realizar las gestiones de grabación de las imágenes sin tener que depender de un servidor o sistemas externos. Con respecto al software, normalmente cada cámara dispone del suyo propio, existiendo también software generalizado para prácticamente la mayoría de las cámaras. El objetivo se cumplió gracias a una implementación correcta de las cámaras IP. En cuanto a mis experiencias los principales problemas que me han surgido han sido: \* Problemas en la transición de video principalmente debido a la falta de banda ancha. Desaparición de controles de la cámara en la interfaz gráfica \* Lentitud de respuesta en las órdenes realizadas sobre los controles de movimiento Problemas de pixeles en imágenes.

(Edgar Tomás Tecún Ajanel, 2013)

(MERIVA, 2017) (Serrano, 2010)

(Tecnosinergia, 2017)

## Bibliografía

Edgar Tomás Tecún Ajanel. (Mazo de 2013). *DISEÑO DE LA INVESTIGACIÓN DE METODOLOGÍAS DE DESARROLLO PARA INTEGRACIÓN DE CÁMARAS DE VIGILANCIA A UN SISTEMA DE GESTIÓN DE CONDOMINIO.* Guatemala.

MERIVA. (12 de Abril de 2017). *MERIVA SECURITY*. Obtenido de <http://www.merivasecurity.com/>

Serrano, J. S. (2010). *DISEÑO E IMPLEMENTACIÓN DE UN CONTROL DE ADMINISTRACIÓN REMOTA UTILIZANDO CÁMARAS IP.* Mexico.

Tecnosinergia. (10 de Abril de 2017). *Tecnosinergia*. Obtenido de tecnosinergia.com